## **VACON 10** AC DRIVES

QUICK GUIDE

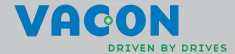

#### **This quick guide includes the essential steps for easy installation and setup of your Vacon 10 frequency converter. Before commissioning your drive, download and read the complete Vacon 10 User Manual available at: www.vacon.com -> Support & Downloads**

#### **1. SAFETY**

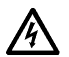

## **ONLY A COMPETENT ELECTRICIAN IS ALLOWED TO CARRY OUT THE ELECTRICAL INSTALLATION!**

This quick guide contains clearly marked warnings which are intended for your personal safety and to avoid any unintentional damage to the product or connected appliances.

#### **Please read these warnings carefully:**

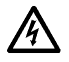

The components of the power unit of the frequency converter are live when Vacon 10 is connected to mains. Coming into contact with this voltage is extremely dangerous and may cause death or severe injury.

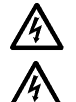

The motor terminals U, V, W (T1, T2, T3) and the possible brake resistor terminals R+/R- are live when Vacon 10 is connected to mains, even if the motor is not running.

The control I/O-terminals are isolated from the mains potential. However, the relay output terminals may have a dangerous control voltage present even when Vacon 10 is disconnected from mains.

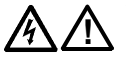

The earth leakage current of Vacon 10 frequency converters exceeds 3.5mA AC. According to standard EN61800-5-1, a reinforced protective ground connection must be ensured. **See Chapter 7!**

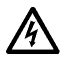

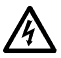

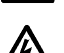

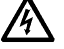

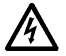

If the frequency converter is used as a part of a machine, the machine manufacturer is responsible for providing the machine with a main switch (EN 60204-1).

If Vacon 10 is disconnected from mains while running the motor, it remains live if the motor is energized by the process. In this case the motor functions as a generator feeding energy to the frequency converter.

After disconnecting the frequency converter from the mains, wait until the fan stops and the display segments or status leds on the front panel go out. Wait 5 more minutes before doing any work on Vacon 10 connections.

The motor can start automatically after a fault situation, if autoreset function has been activated.

## **2. INSTALLATION**

#### **2.1 Mechanical installation**

There are two possible ways to mount Vacon 10 in the wall; either screw or DIN-rail mounting.

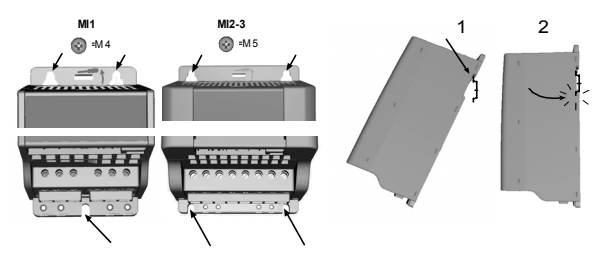

*Figure 1: Screw mounting (left) and DIN-rail mounting (right)*

**NOTE!** See the mounting dimensions on the back of the drive.

Leave **free space** for cooling above **(100 mm)**, below **(50 mm)**, and on the sides **(10 mm)** of Vacon 10! (Side-to-side installation allowed only if the ambient temperature is below 40°C).

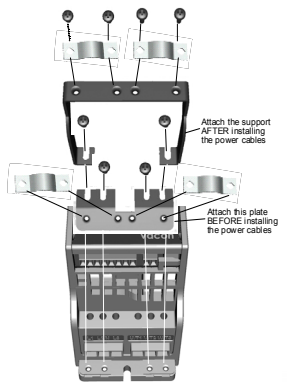

*Figure 2: Attaching the PE-plate and API cable support*

24-hour support +358 (0)201 212 575 • Email: vacon@vacon.com

#### **2.2 Cabling and connections**

#### *2.2.1 Power cabling*

**Note!** Tightening torque for power cables is 0.5 - 0.6 Nm

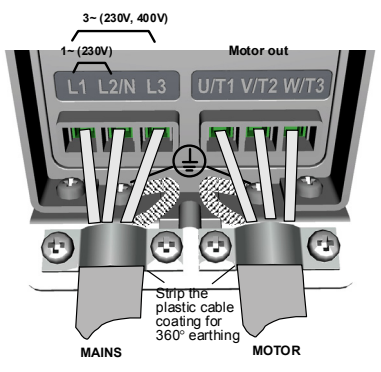

*Figure 3: Vacon 10 power connections, MI1*

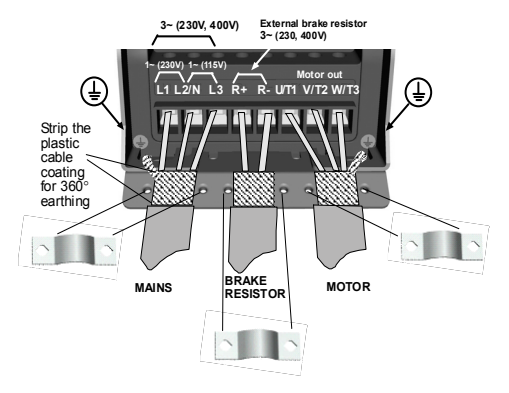

*Figure 4: Vacon 10 power connections, MI2 - MI3*

## *2.2.2 Control cabling*

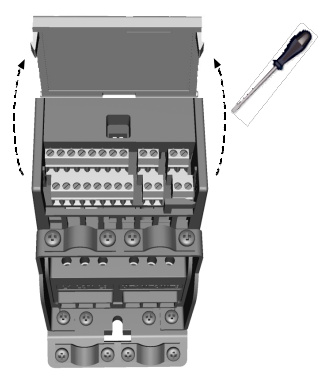

*Figure 5: Open the lid*

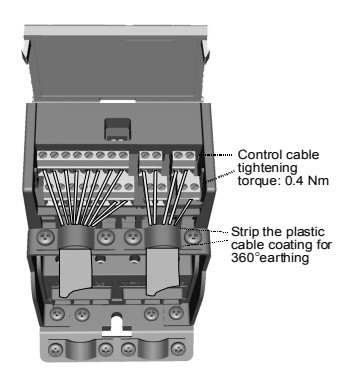

*Figure 6: Install the control cables. See next page!*

24-hour support +358 (0)201 212 575 • Email: vacon@vacon.com

### **3. CONTROL I/O AND TERMINALS (API FULL)**

 Reference: Potentiometer: 1~10K +/- 5%

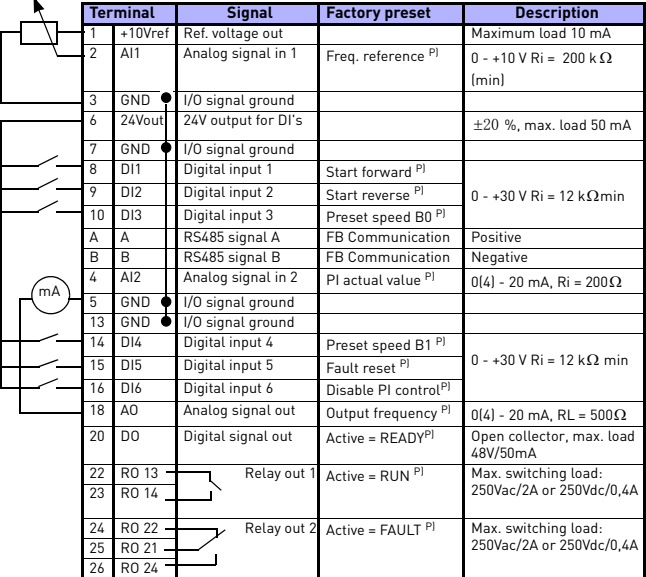

*Table 1: Vacon 10 General purpose application default I/O configuration and connections, API Full (see information on other API's in User manual)*

*P) = Programmable function, see User manual, Parameters*

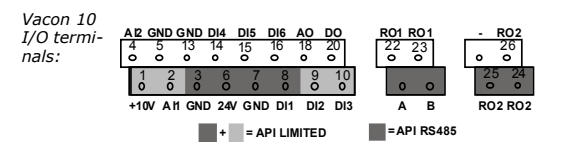

#### **4. NAVIGATION & STARTUP**

#### **4.1 The main menus of Vacon 10**

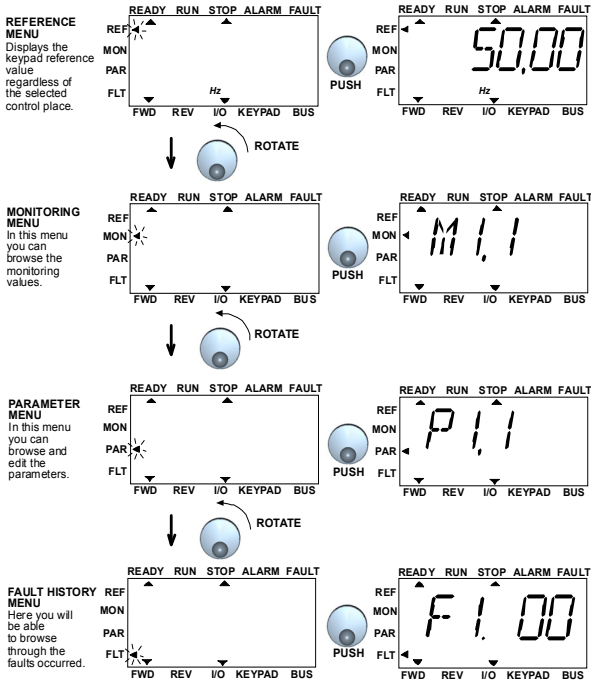

*Figure 1: The main menu of Vacon 10*

**Note!** You can quickly change the active control place from remote to local and back by pressing the navigation wheel for a few seconds**!**

#### **4.2 Commissioning and startup wizard**

#### *4.2.1 Commissioning steps:*

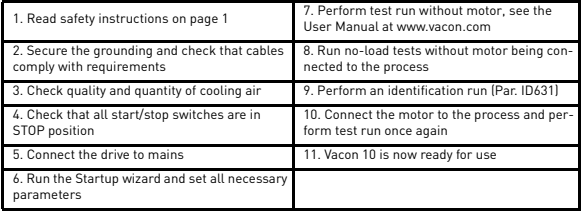

*Table 1: Commissioning steps*

#### *4.2.2 Startup wizard*

Vacon 10 runs the startup wizard in first power-up. After that the wizard can be run by pressing STOP for 5 seconds in main menu. The following figures show the procedure.

#### **NOTE! Running the startup wizard will always return all parameter settings to their factory defaults!**

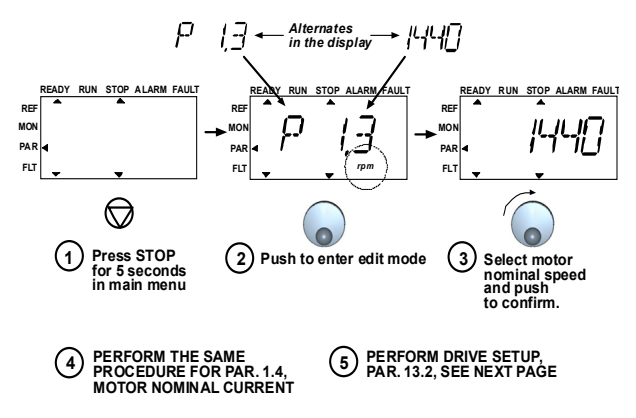

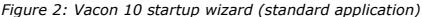

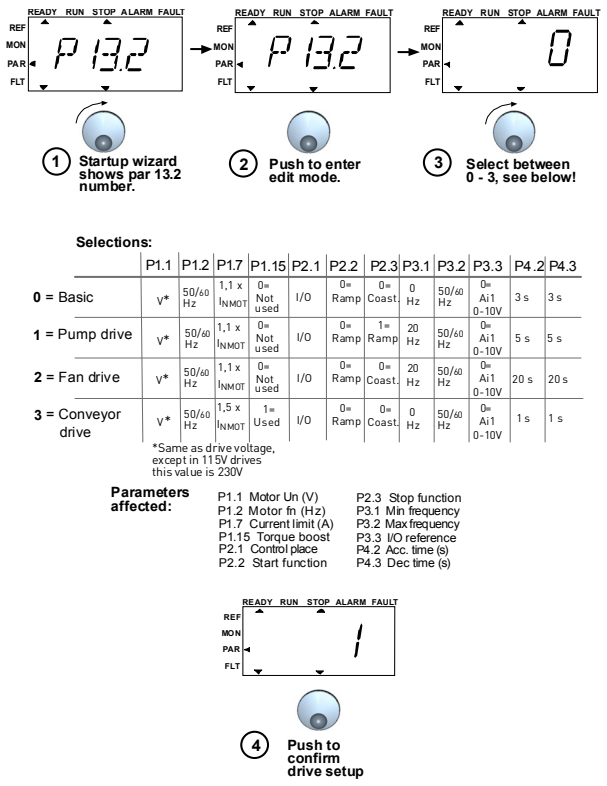

*Figure 3: Drive setup*

24-hour support +358 (0)201 212 575 • Email: vacon@vacon.com

#### **5. MONITORING & PARAMETERS**

**NOTE! Complete parameter listing and descriptions are given in Vacon 10 User Manual on: www.vacon.com -> Support & downloads.**

# **5.1 Monitoring values**

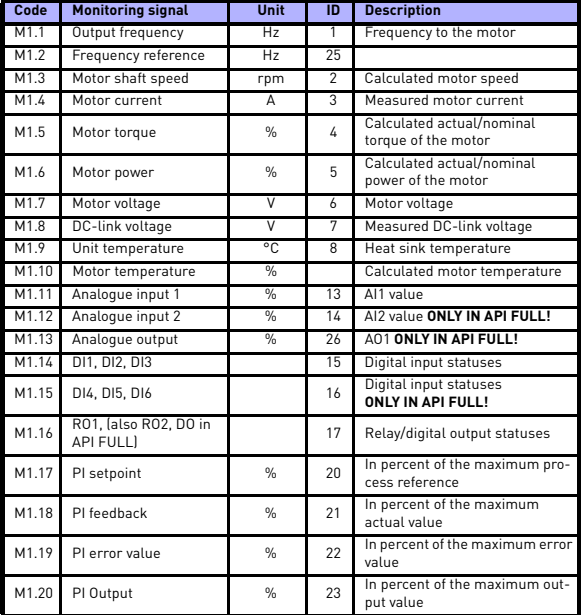

*Table 3: Vacon 10* **API RS-485** *monitoring values (General purpose application)*

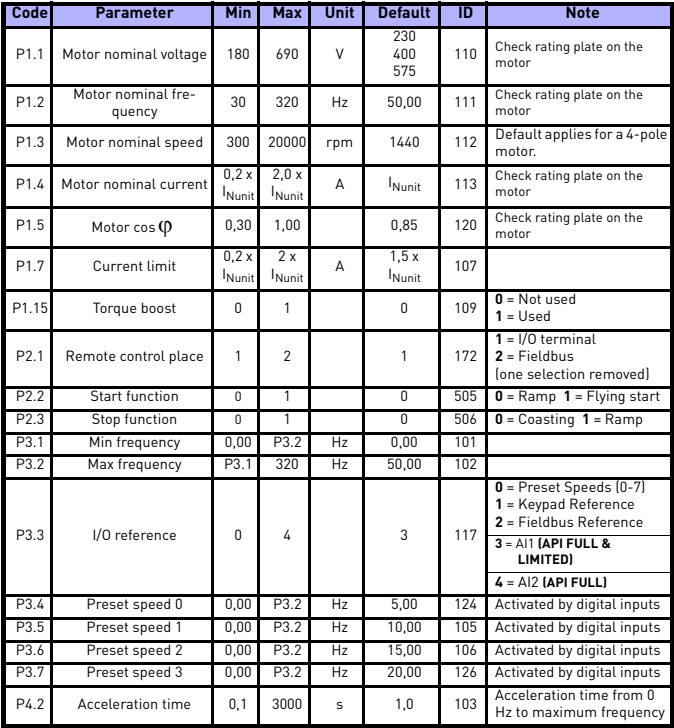

# **5.2 Quick setup parameters** (**Virtual menu, shows when par. 13.1 = 1**)

*Table 4: Quick setup parameters*

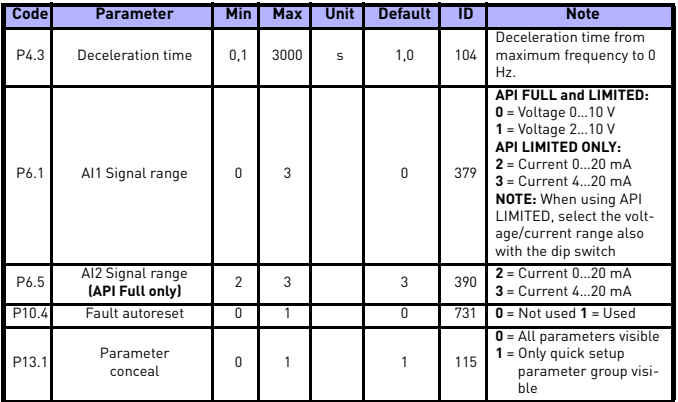

*Table 4: Quick setup parameters*

## **5.3 Motor settings (Control panel: Menu PAR -> P1)**

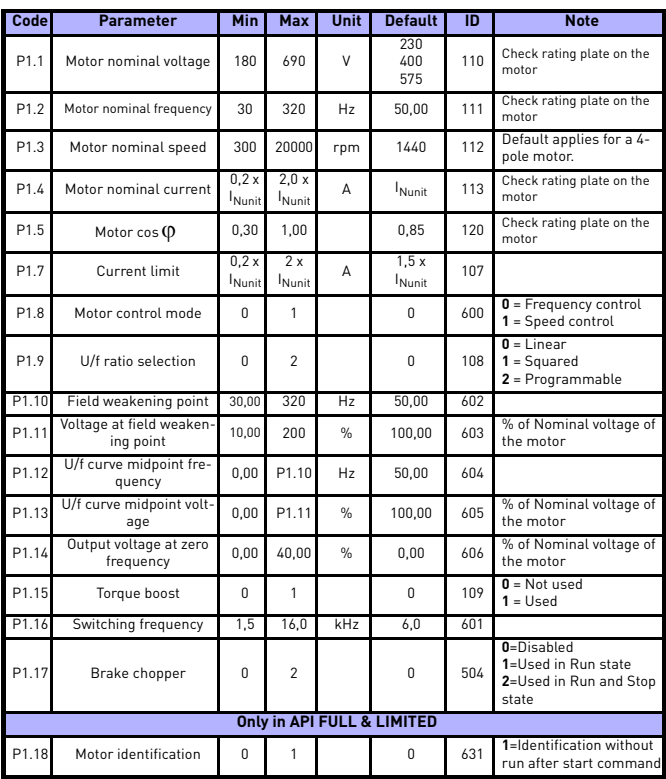

**NOTE!** These parameters are shown, when **P13.1 = 0.**

*Table 5: Motor settings*

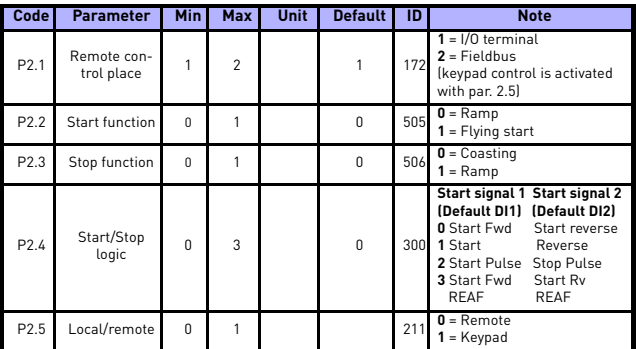

## **5.4 Start/stop setup (Control panel: Menu PAR -> P2)**

*Table 6: Start/Stop setup*

#### **5.5 Frequency references (Control panel: Menu PAR -> P3)**

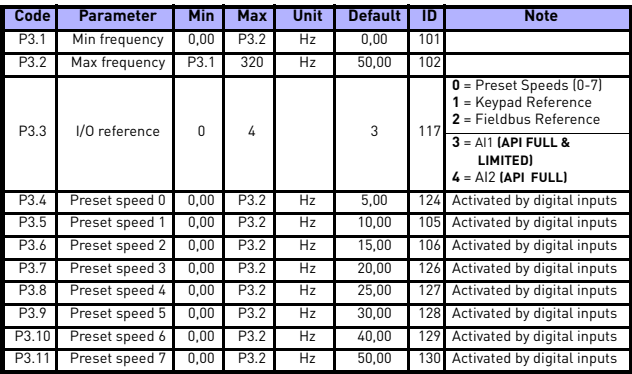

*Table 7: Frequency references*

**NOTE!** These parameters are shown, when **P13.1 = 0**

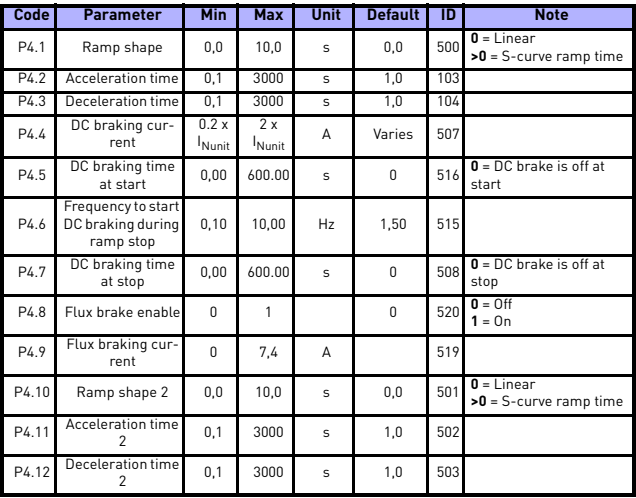

## **5.6 Ramps and brakes setup (Control panel: Menu PAR -> P4)**

*Table 8: Ramps and brakes setup*

# **5.7 Digital inputs (Control panel: Menu PAR -> P5)**

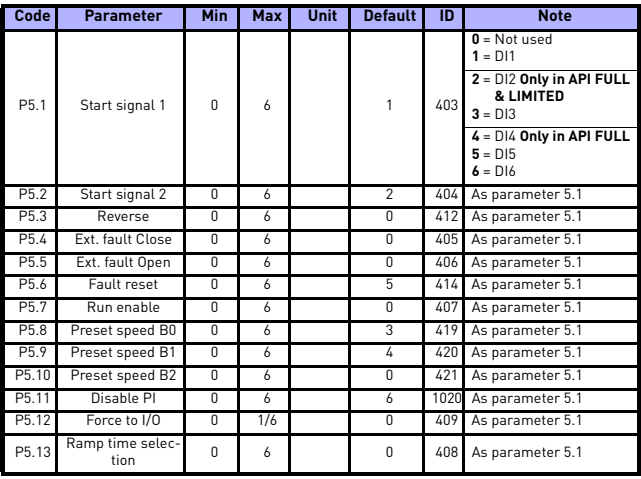

*Table 9: Digital inputs*

**NOTE!** These parameters are shown, when **P13.1 = 0.**

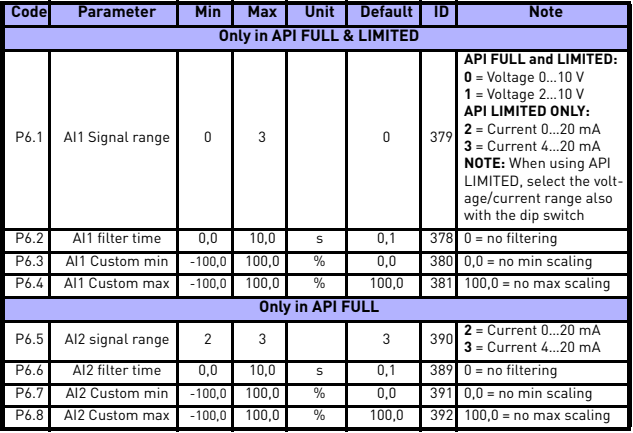

### **5.8 Analogue inputs (Control panel: Menu PAR -> P6)**

*Table 10: Analogue inputs*

**NOTE!** These parameters are shown, when **P13.1 = 0.**

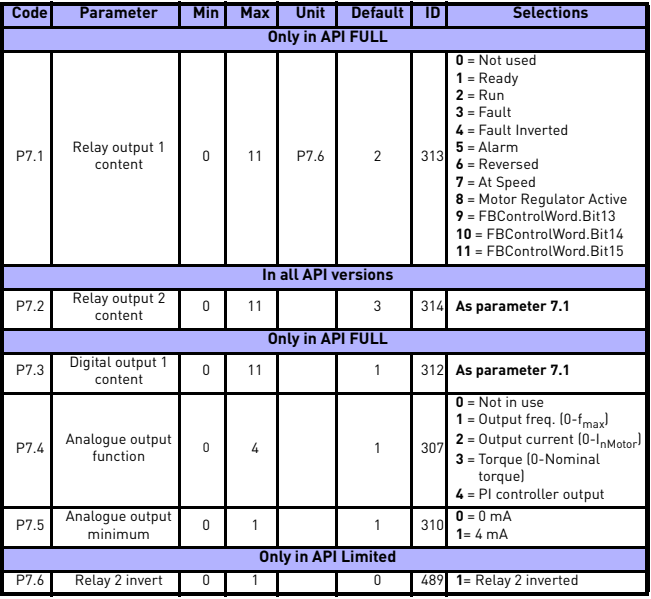

# **5.9 Digital and analogue outputs (Control panel: Menu PAR -> P7)**

*Table 11: Digital and analogue inputs*

**NOTE!** These parameters are shown, when **P13.1 = 0.**

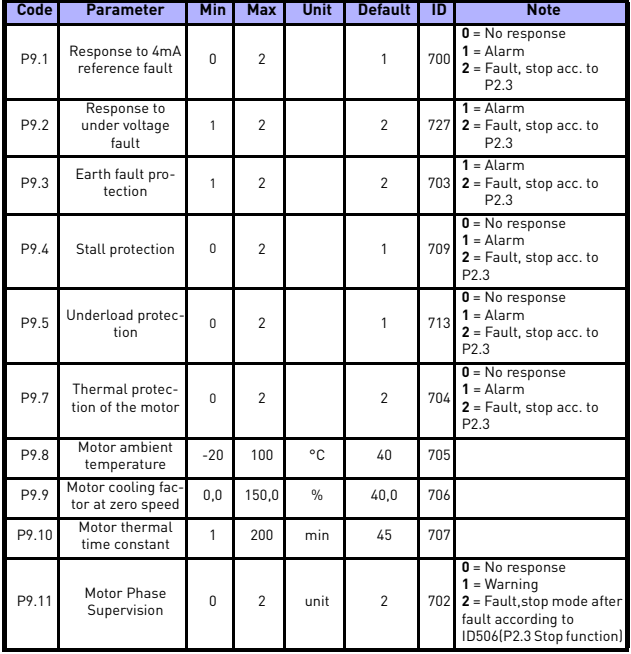

## **5.10 Protections (Control panel: Menu PAR -> P9)**

*Table 12: Protections*

**NOTE!** These parameters are shown, when **P13.1 = 0.**

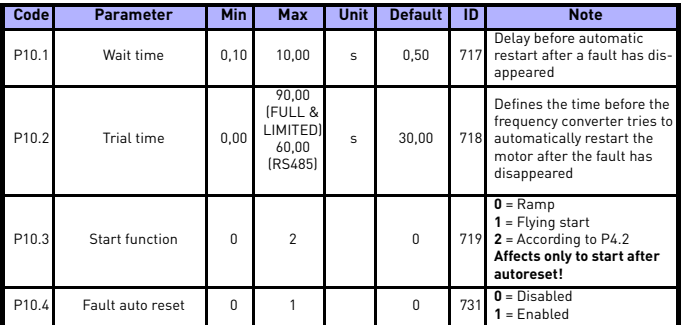

#### **5.11 Fault autoreset parameters (Control panel: Menu PAR -> P10)**

*Table 13: Fault autoreset parameters*

### **5.12 PI control parameters (Control panel: Menu PAR -> P12)**

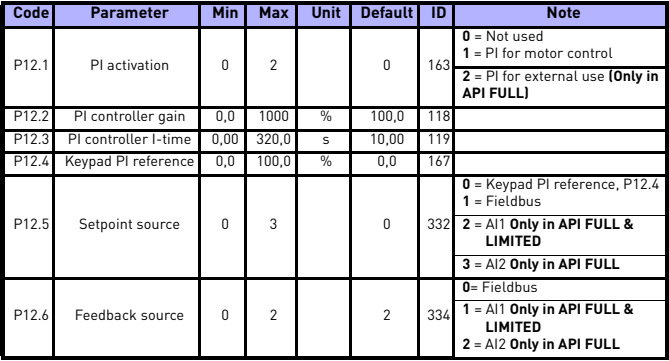

*Table 14: PI control parameters*

### monitoring & parameters vacon • 20

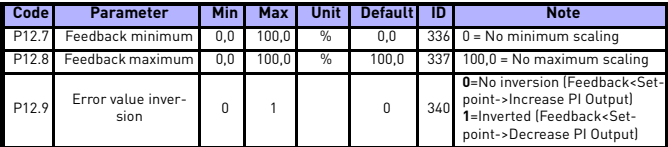

*Table 14: PI control parameters*

#### **5.13 Easy usage menu (Control panel: Menu PAR -> P0)**

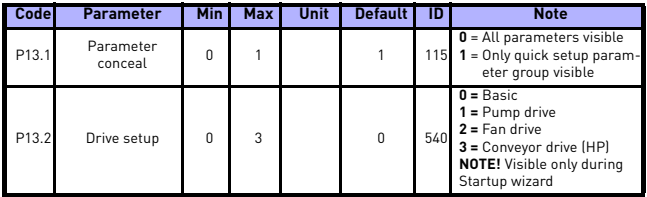

*Table 15: Easy usage menu*

**NOTE!** These parameters are shown, when **P13.1 = 0.**

## **5.14 System menu parameters**

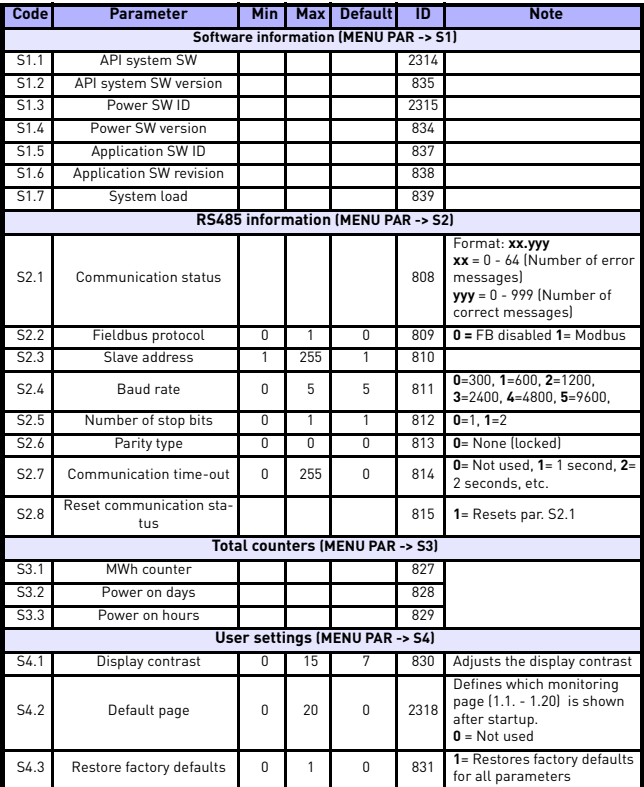

*Table 16: System menu parameters*

## **6. FAULT TRACING**

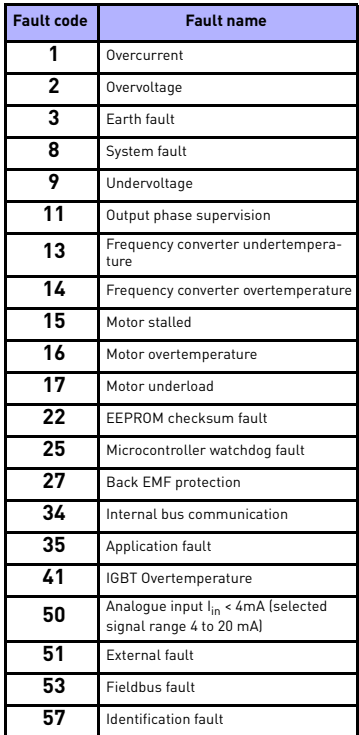

*Table 1: Fault codes. See User Manual for detailed fault descriptions.*

#### **7. GENERAL DATA**

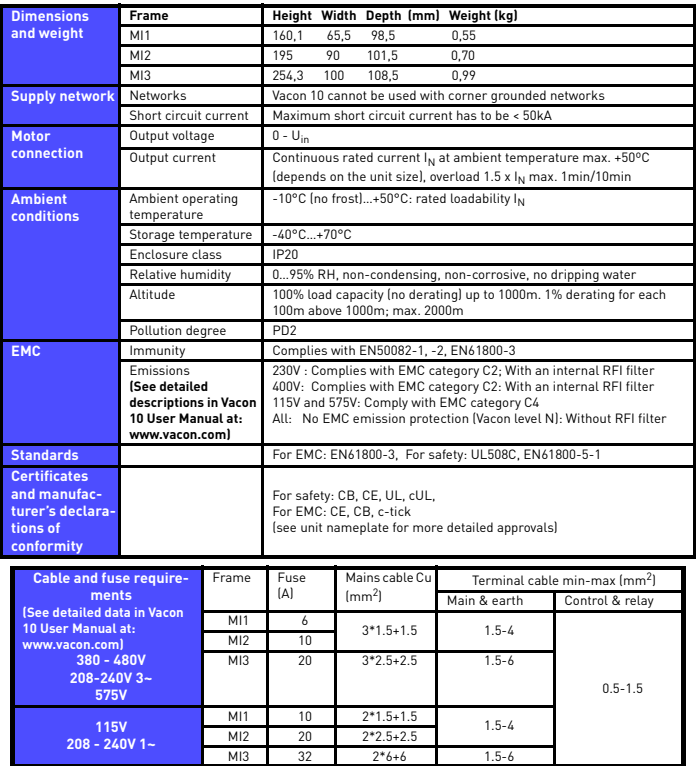

- With above-mentioned fuses, the drive can be connected to power supply the short circuit current of which is max. 50kA

- Use cables with heat resistance of at least +70°C.

- The fuses function also as cable overload protection.

- These instructions apply only to cases with one motor and one cable connection from the frequency converter to the motor.
- To fulfil standard EN61800-5-1, the protective conductor should be **at least 10mm2 Cu or 16mm Al**. Another possibility is to use an additional protective conductor of at least the same size as the original one.

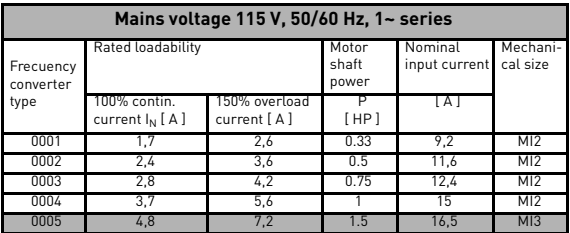

#### *Vacon 10 power ratings*

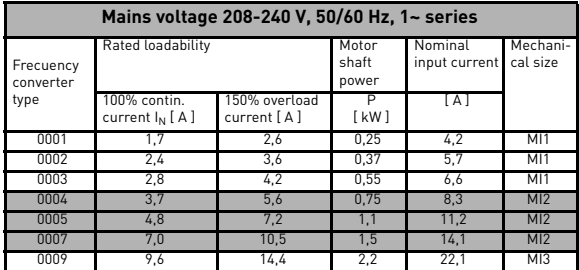

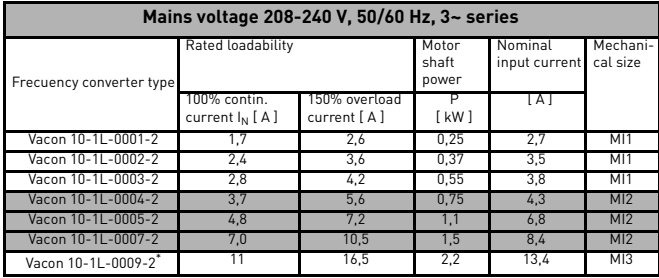

\*. The maximun ambient operating temperature of Vacon 10-1L-0009-2 is+40°C!

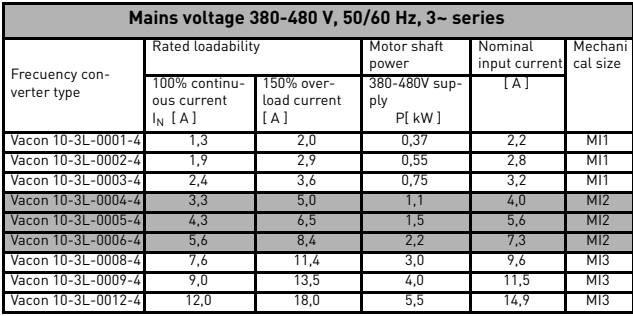

**Note:** The input currents are calculated values with 100 kVA line transformer supply.

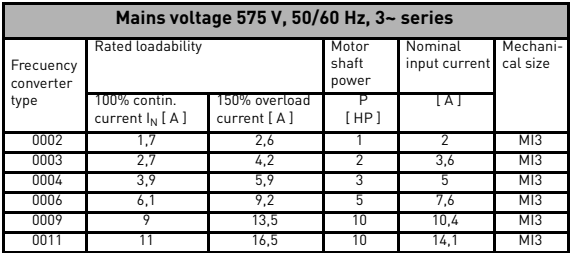

**Note:** The input currents are calculated values with 100 kVA line transformer supply.

### *Quick Modbus setup*

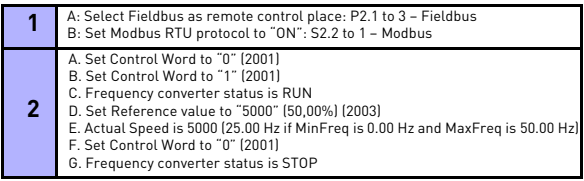

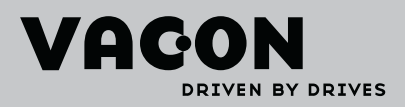

Find your nearest Vacon office<br>on the Internet at:

www.vacon.com

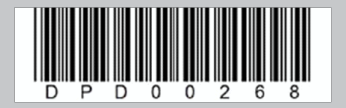